## **Python Eulerian Video Magnification** *Release 0.4.2*

**Mar 05, 2020**

### **Contents**

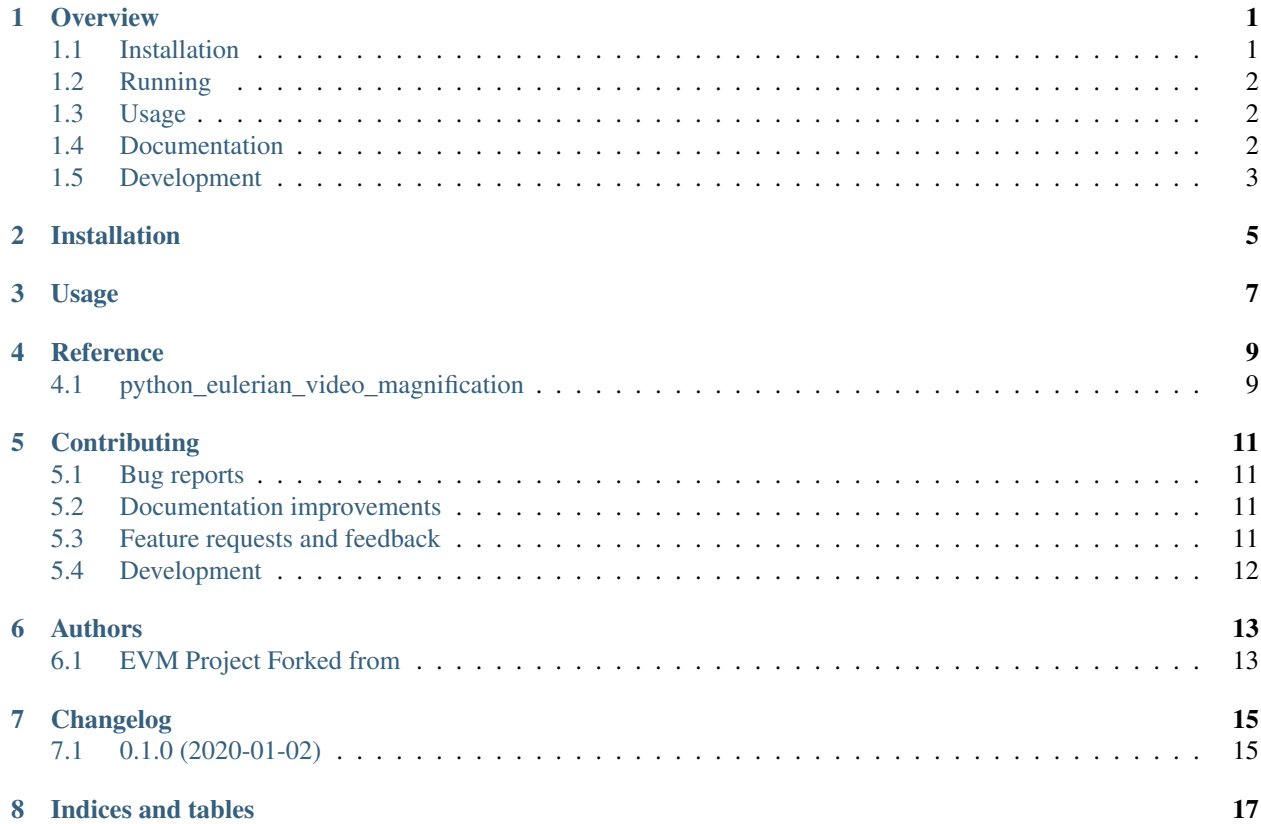

#### **Overview**

<span id="page-4-0"></span>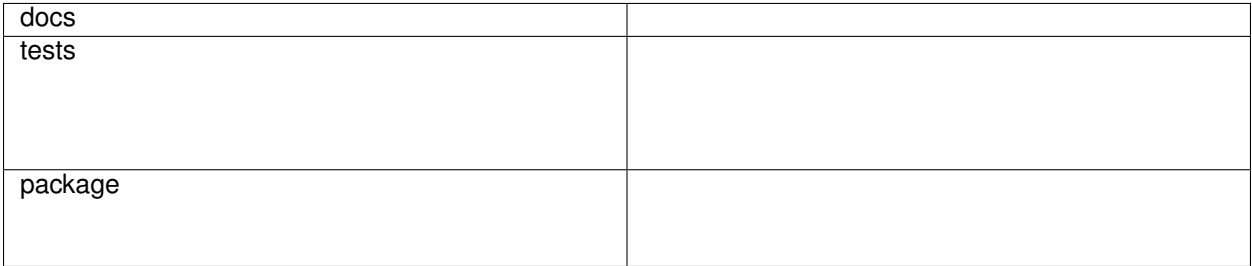

Eulerian Video Magnification for Python

This is a python implementation of Eulerian Video Magnification ([Eulerian Video Magnification for Revealing Subtle Changes in the World][\(http://people.csail.mit.edu/mrub/evm/\)](http://people.csail.mit.edu/mrub/evm/)). >Our goal is to reveal temporal variations in videos that are difficult or impossible to see with the naked eye and display them in an indicative manner. Our method, which we call Eulerian Video Magnification, takes a standard video sequence as input, and applies spatial decomposition, followed by temporal filtering to the frames. The resulting signal is then amplified to reveal hidden information.Using our method, we are able to visualize the flow of blood as it fills the face and also to amplify and reveal small motions. Our technique can run in real time to show phenomena occurring at temporal frequencies selected by the user.

This is a fork from [flyingzhao/PyEVM][\(https://github.com/flyingzhao/PyEVM\)](https://github.com/flyingzhao/PyEVM) as a basis for own work. It now has an operational command line interface and is install able.

• Free software: BSD 2-Clause License

#### <span id="page-4-1"></span>**1.1 Installation**

Up until now it is not available with PyPI, but if it will be you could use this code to install it.

pip install PyEVM

You can install the in-development version with:

pip install https:**//**github**.**com**/**vgoehler**/**PyEVM**/**archive**/**master**.**zip

needed libraries (that get automatically installed) are:

- numpy  $(>=1.17.4)$
- opency-python  $(>=4.1.2.30)$
- scipy  $(>=1.3.3)$

### <span id="page-5-0"></span>**1.2 Running**

Navigate to sources directory and use

python3 **-**mpython\_eulerian\_video\_magnification inputfile**.**video

if you just want to execute the code.

#### <span id="page-5-1"></span>**1.3 Usage**

#### optional arguments:

 $-h_{1}$ ,  $-h_{2}$  show this help message and exit

#### system arguments:

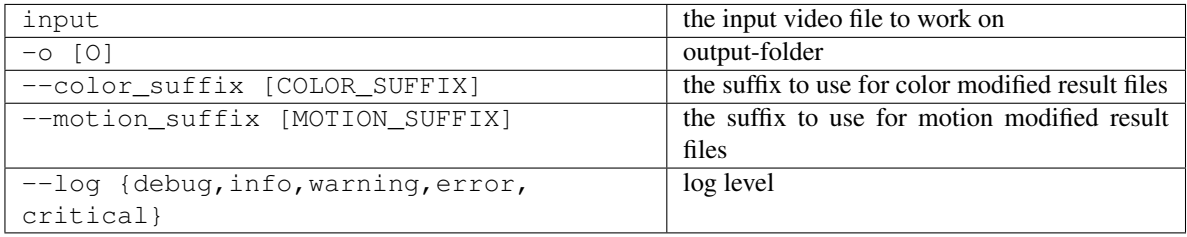

#### parameters:

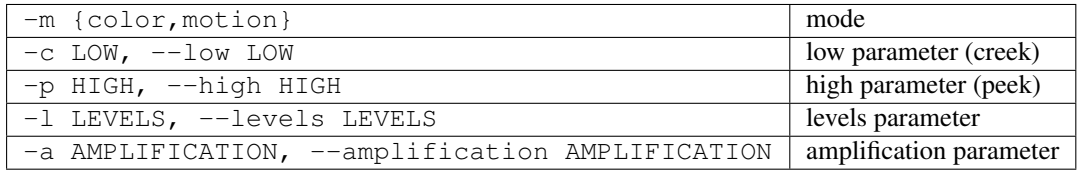

### <span id="page-5-2"></span>**1.4 Documentation**

<https://PyEVM.readthedocs.io/>

### <span id="page-6-0"></span>**1.5 Development**

To run all tests run:

tox

Note, to combine the coverage data from all the tox environments run:

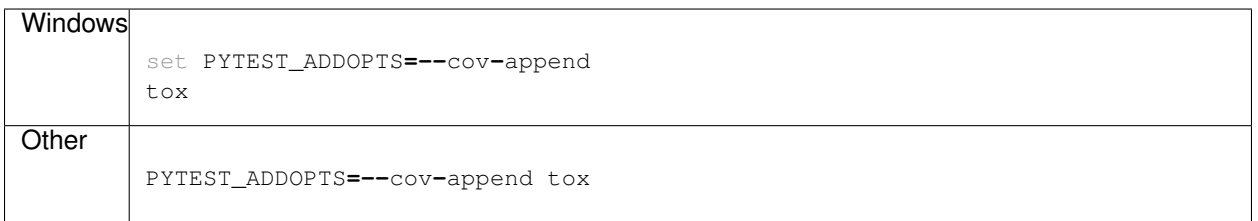

Installation

<span id="page-8-0"></span>At the command line:

pip install PyEVM

Usage

<span id="page-10-0"></span>To use Python Eulerian Video Magnification in a project:

**import** python\_eulerian\_video\_magnification

Reference

### <span id="page-12-1"></span><span id="page-12-0"></span>**4.1 python\_eulerian\_video\_magnification**

### **Contributing**

<span id="page-14-0"></span>Contributions are welcome, and they are greatly appreciated! Every little bit helps, and credit will always be given.

#### <span id="page-14-1"></span>**5.1 Bug reports**

When [reporting a bug](https://github.com/vgoehler/PyEVM/issues) please include:

- Your operating system name and version.
- Any details about your local setup that might be helpful in troubleshooting.
- Detailed steps to reproduce the bug.

#### <span id="page-14-2"></span>**5.2 Documentation improvements**

Python Eulerian Video Magnification could always use more documentation, whether as part of the official Python Eulerian Video Magnification docs, in docstrings, or even on the web in blog posts, articles, and such.

#### <span id="page-14-3"></span>**5.3 Feature requests and feedback**

The best way to send feedback is to file an issue at [https://github.com/vgoehler/PyEVM/issues.](https://github.com/vgoehler/PyEVM/issues)

If you are proposing a feature:

- Explain in detail how it would work.
- Keep the scope as narrow as possible, to make it easier to implement.
- Remember that this is a volunteer-driven project, and that code contributions are welcome :)

#### <span id="page-15-0"></span>**5.4 Development**

To set up *PyEVM* for local development:

- 1. Fork [PyEVM](https://github.com/vgoehler/PyEVM) (look for the "Fork" button).
- 2. Clone your fork locally:

git clone git@github**.**com:vgoehler**/**PyEVM**.**git

3. Create a branch for local development:

```
git checkout -b name-of-your-bugfix-or-feature
```
Now you can make your changes locally.

4. When you're done making changes run all the checks and docs builder with [tox](https://tox.readthedocs.io/en/latest/install.html) one command:

```
tox
```
5. Commit your changes and push your branch to GitHub:

```
git add .
git commit -m "Your detailed description of your changes."
git push origin name-of-your-bugfix-or-feature
```
6. Submit a pull request through the GitHub website.

#### **5.4.1 Pull Request Guidelines**

If you need some code review or feedback while you're developing the code just make the pull request.

For merging, you should:

- [1](#page-15-1). Include passing tests  $(run \text{to} x)^1$ .
- 2. Update documentation when there's new API, functionality etc.
- 3. Add a note to CHANGELOG.rst about the changes.
- 4. Add yourself to AUTHORS.rst.

#### **5.4.2 Tips**

To run a subset of tests:

```
tox -e envname -- pytest -k test_myfeature
```
To run all the test environments in *parallel* (you need to pip install detox):

detox

<span id="page-15-1"></span><sup>&</sup>lt;sup>1</sup> If you don't have all the necessary python versions available locally you can rely on Travis - it will [run the tests](https://travis-ci.org/vgoehler/PyEVM/pull_requests) for each change you add in the pull request.

It will be slower though . . .

### Authors

<span id="page-16-0"></span>• Volker G Göhler - <https://github.com/vgoehler>

### <span id="page-16-1"></span>**6.1 EVM Project Forked from**

• flyingzhao - <https://github.com/flyingzhao/PyEVM>

### Changelog

## <span id="page-18-1"></span><span id="page-18-0"></span>**7.1 0.1.0 (2020-01-02)**

• First release on PyPI.

Indices and tables

- <span id="page-20-0"></span>• genindex
- modindex
- search